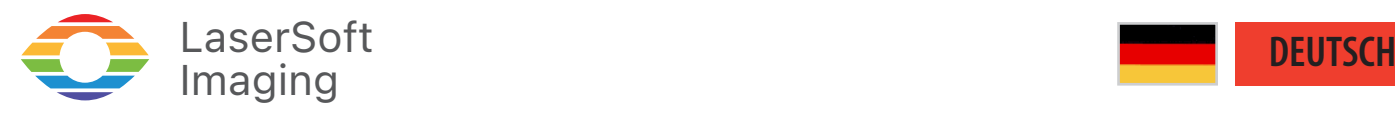

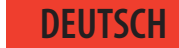

## *SilverFast 9* - Tastaturkürzel-

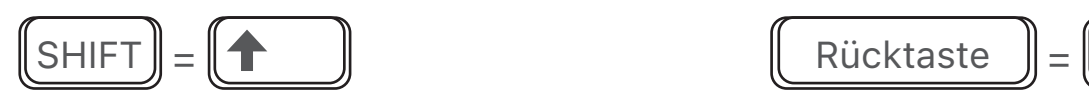

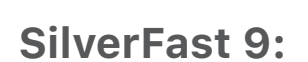

Positiv als Bildquelle wählen (nur für *Durchlicht*) STRG + 1

Kodachrome als Bildquelle wählen (nur für *Durchlicht*) STRG + 2

Negativ als Bildquelle wählen (nur für *Durchlicht*) STRG + 3

Vorschau-Scan abbrechen  $\blacksquare$ STRG

Scan starten No. 1986 SCAN STRG

Stapelscan / Stapelverarbeitung starten  $\|STRG\| + \|AT\| + \|S\|$ 

WorkflowPilot aktivieren / deaktivieren  $\|\text{STRG}\| + \|\text{SHIFT}\|$ 

JobManager öffnen National STRG

Standard-Automatik "Auto" ausführen  $\parallel$  SHIFT

Standard-Automatik mit Farbstich-Entfernung "Auto-CCR" ausführen 
STRG + SHIFT + A

Neutralpunkt setzen Neutralpunkt setzen STRG

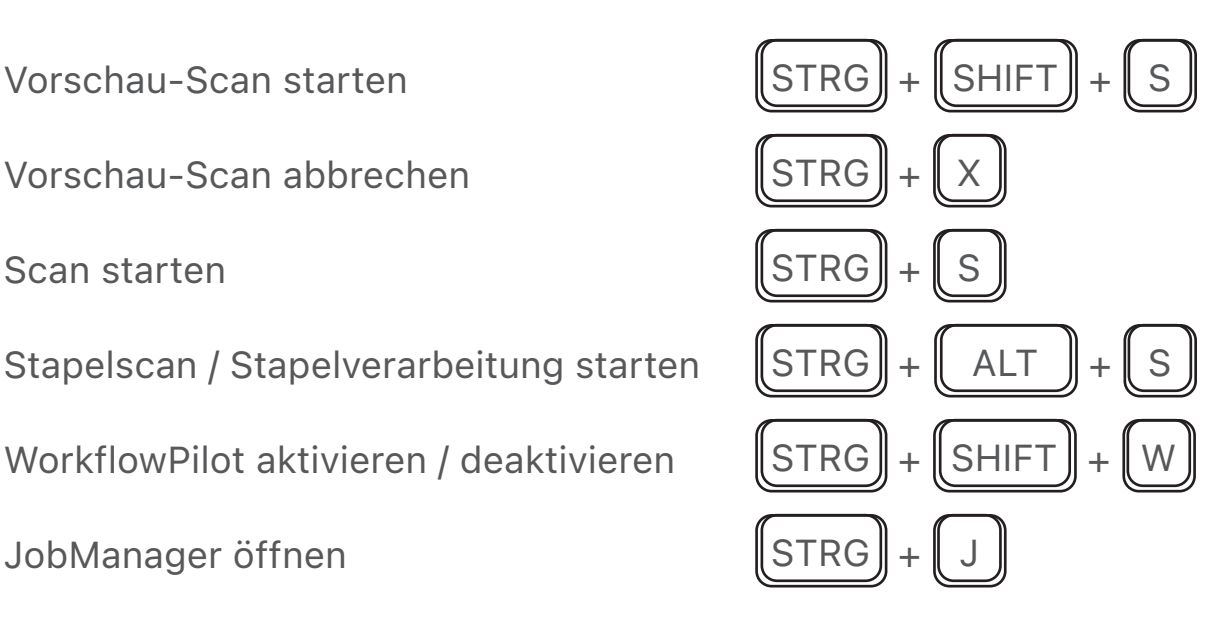

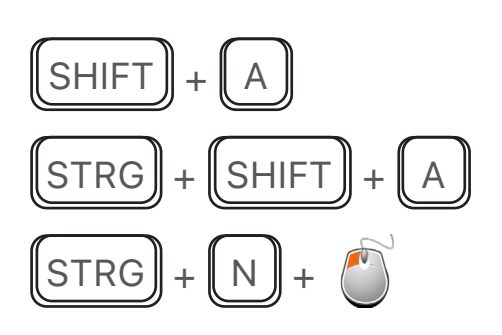

*Brilliant Images with SilverFast*

Automatik zurücksetzen  $\|\text{STRG}\|_+\|$  ALT

Densitometer Punkt setzen / bearbeiten  $\|\text{SHIFT}\| + \|$  ALT

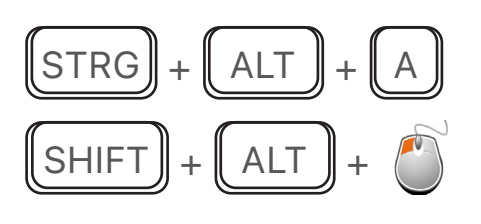

Histogramm-Dialog zeigen  $\|\text{STRG}\|_+\|\text{SHIFT}\|_+\|$  H

Gradations-Dialog zeigen  $\blacksquare$ STRG

Dialog der Globalen Farbkorrektur zeigen | STRG

Dialog der Selektiven Farbkorrektur zeigen  $\parallel$ STRG

USM-Dialog zeigen  $\blacksquare$ STRG

 $\text{SoftProof}$  aktivieren / deaktivieren  $\|\text{STRG}\| + \|\text{SHIFT}\|$ 

Bild-Informationen zeigen **STRG** 

Einstellungen öffnen STRG + STRG

PrinTao öffnen National STRG + PrinTao Street Street Street Street Street Street Street Street Street Street S

Rückgängig STRG + 2007 STRG + 2008 STRG

Wiederholen STRG + STRG

 $\text{Infrared} + \text{[SHIFT]} + \text{[SHIFT]} + \text{[SHIFT]} + \text{[SHFTT]} + \text{[SHFTT]} + \$ 

Masken anzeigen / ausblenden  $\parallel$ STRG

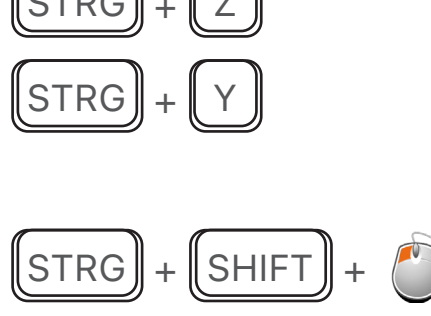

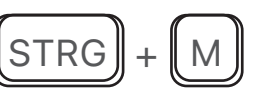

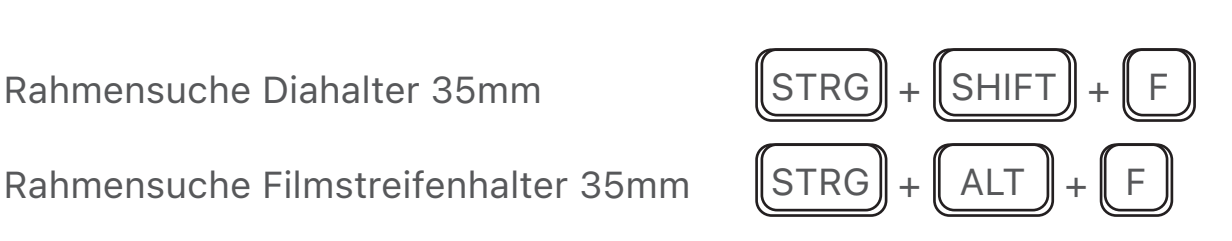

*Brilliant Images with SilverFast*

## Alle Rahmen finden STRG + FINDER STRG

Rahmen duplizieren Nahmen STRG

Rahmen duplizieren Rahmen dupilzieren<br>(Rahmen anklicken und zum Zielort für den neuen Rahmen bewegen)  $\left(\begin{array}{c} \Delta LT \end{array}\right)$  +  $\left(\begin{array}{c} \bullet \\ \bullet \end{array}\right)$  Rahmen bewegen

Rahmen kopieren Rahmen kopieren  $\left( \text{Quellrahmen anklicken & \text{kopieren und am Zielort einfügen} \right)$   $\left( \text{ALT} \right) + \left( \text{Quellle} + \left( \text{V} \right) \text{Ziel} \right)$ 

Rahmen kopieren RANMEN KOPIEFEN<br>(Quellrahmen anklicken & kopieren und am Zielort einfügen)  $\begin{bmatrix} \text{STRG} \end{bmatrix} + \begin{bmatrix} \text{C} \end{bmatrix}$  STRG

Rahmeneinstellungen kopieren RANMENEINSTEIIUNGEN KOPIETEN<br>(Quellrahmen klicken und kopieren, Zielrahmen klicken und einfügen)  $\text{STRG}$  + C , STRG

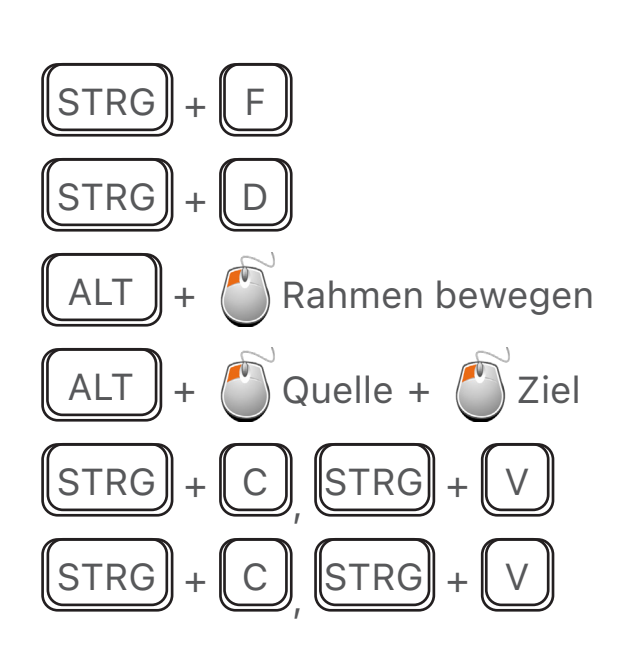

Landschaft/ Portrait wechseln  $\blacksquare$ STRG

Rahmen maximieren ALT

Rahmen anpassen<br>(mit festem Seitenverhältnis)

Nächsten Rahmen auswählen **ALT** 

Vorherigen Rahmen auswählen

Auf Rahmengröße zoomen  $\parallel$ STRG

Herauszoomen National STRG

Ausschnitt wählen und hineinzoomen  $\|\text{STRG}\| + \binom{R}{k}$  Rahmen ziehen

Alle Rahmen-Einstellungen zurücksetzen  $\|\text{STRG}\|_+\|\text{SHIF}\|_F$ 

Alle Rahmen löschen STRG + SHIFT + Rücktaste

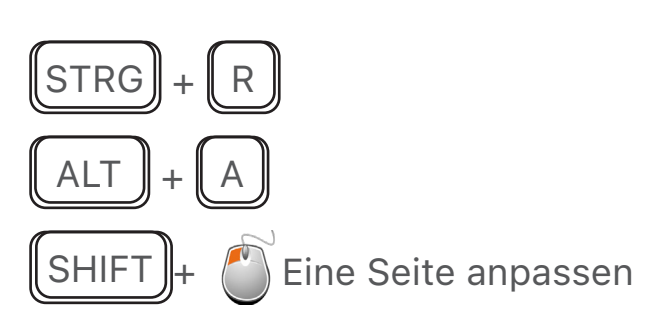

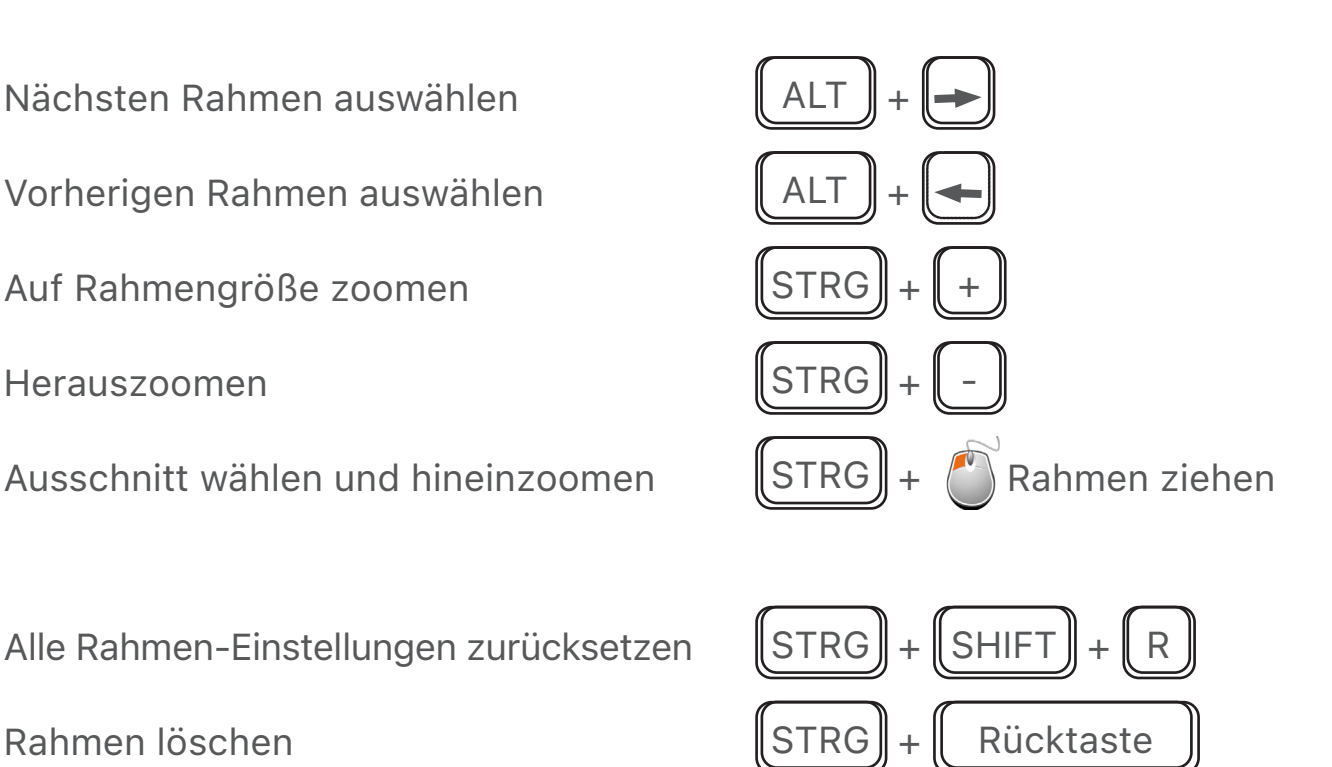

Vorschau 90 $^{\circ}$  ggn. den Uhrzeigersinn rotieren  $\parallel$  STRG Vorschau 90° im Uhrzeigersinn rotieren | STRG Vorschau Vertikal spiegeln  $\|\text{STRG}\|_+\|$  8 Vorschau Horizontal spiegeln  $\|\text{STRG}\|_+\|\text{SHIFT}\|_+\|_8\|$ 

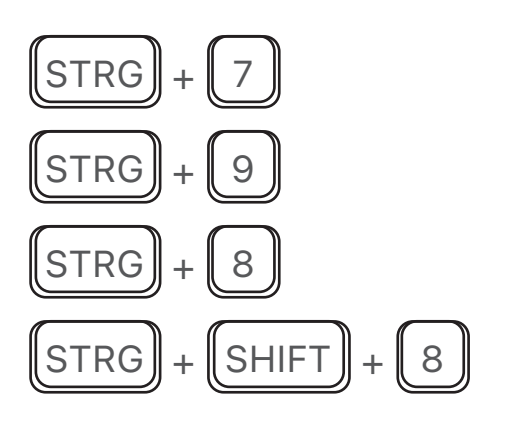

Programm beenden  $\|\text{ALT}\| + \|\text{F4}\|$ 

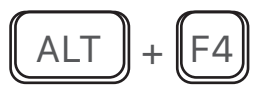

## **SilverFast HDR:**

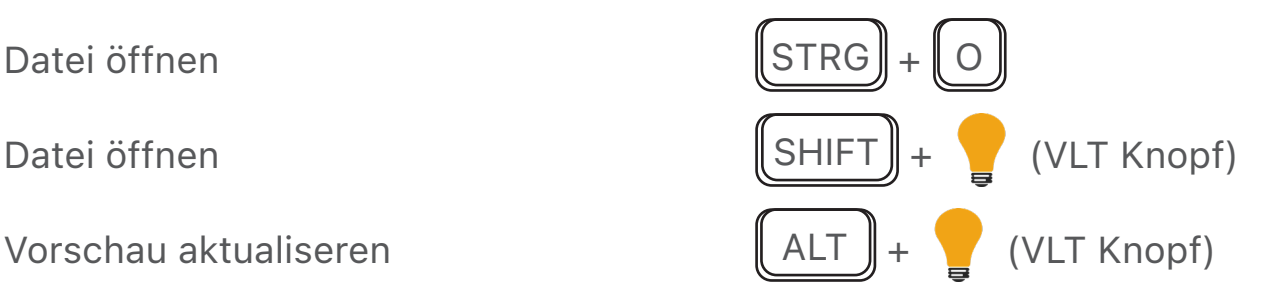

## **PrinTao:**

Drucken STRG + Participate STRG

PrinTao schließen STRG | STRG |

Video-Anleitung öffnen

Rahmen 90° ggn. den Uhrzeigersinn rotieren | STRG

Rahmen 90 $^{\circ}$  im Uhrzeigersinn rotieren  $\parallel$ STRG

Rahmen Vertikal spiegeln  $\parallel$ STRG

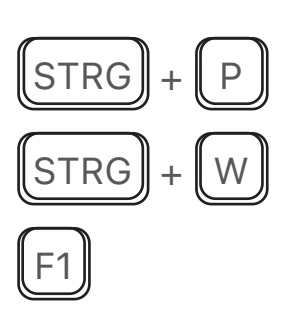

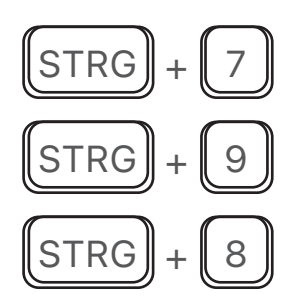

*Brilliant Images with SilverFast*

Rahmen Horizontal spiegeln  $\|\text{STRG}\|_+\|\text{SHIFT}\|_+\|8\|$ Rahmen zentrieren  $\|\text{STRG}\|_{+}\|_{5}$ 

Rahmen an Seitengröße anpassen  $\|\text{STRG}\|_+\|\text{SHIFT}\|_+\|_6$ 

Schrift-Einstellungen anzeigen **STRG** 

Fettschrift ein-/ausschalten | STRG

Kursivschrift ein-/ausschalten | STRG

Unterstrich ein-/ausschalten  $\|\text{STRG}\|$ 

Durchstrich ein-/ausschalten | STRG

Text größer  $\parallel$  STRG

Text kleiner North STRG + STRG

Heranzoomen ALT

Herauszoomen also alata allah kuning kalendar alata kuning alata alata alata alata kuning kalendar alata kuning a

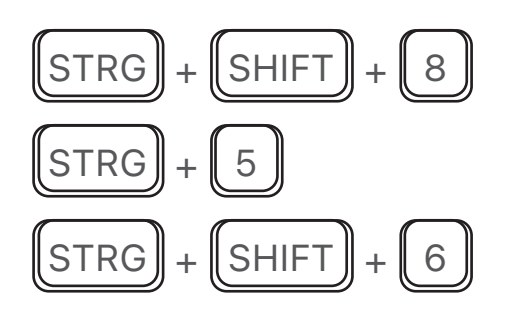

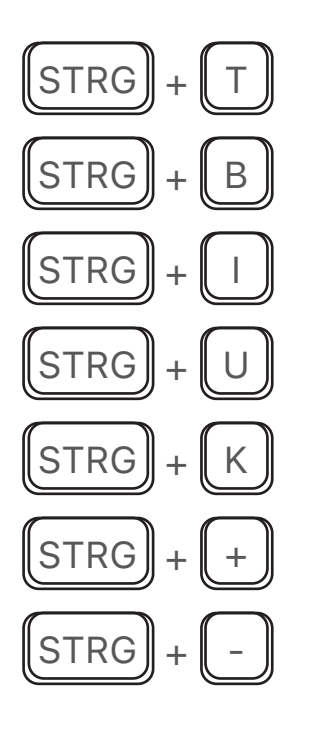

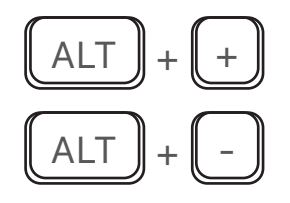